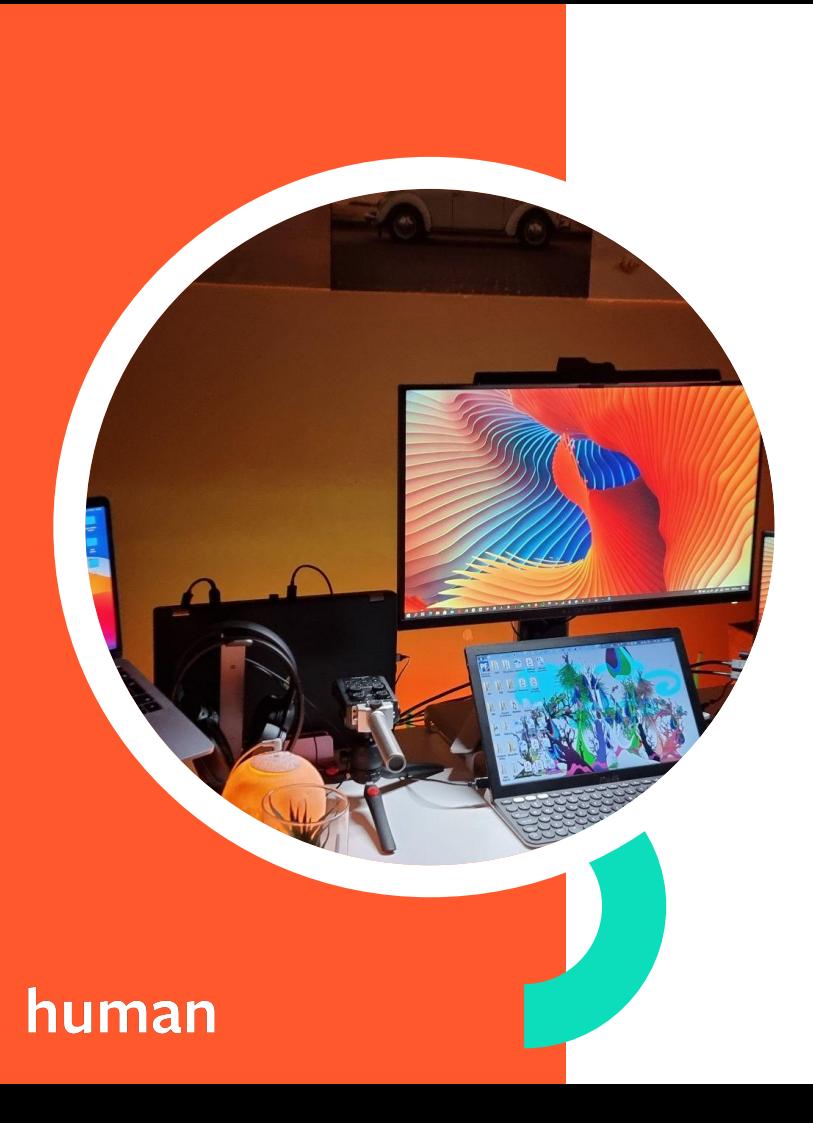

## **How to Build, Test, & Launch an App in the BigCommerce App Marketplace**

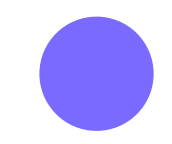

June 16, 2023

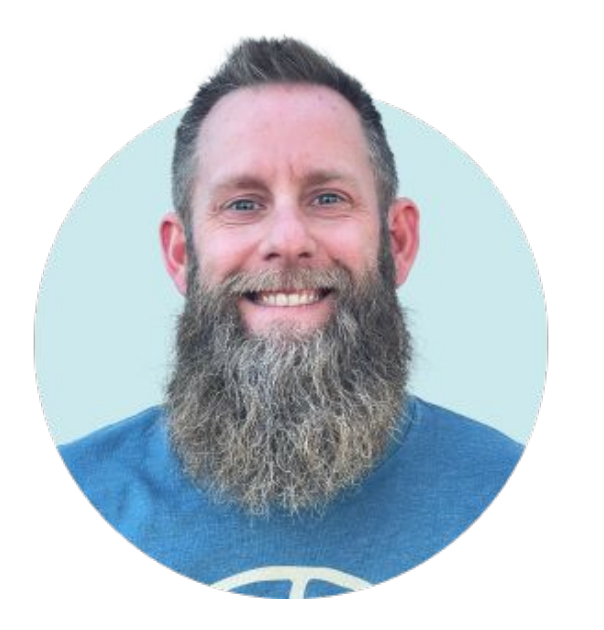

#### **Scott Williams**

**CHIEF INNOVATION OFFICER @ HUMAN**

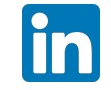

**@scottandrewwilliams**

#### human

## **App Journey**

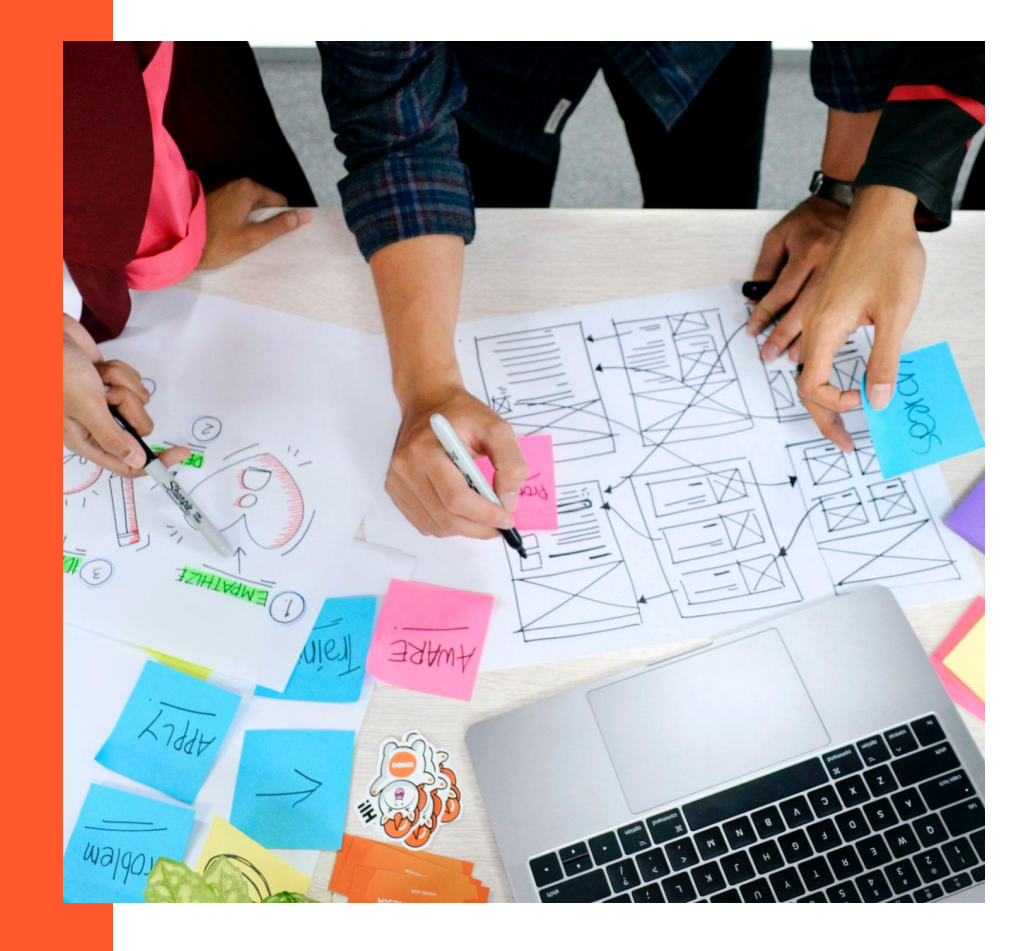

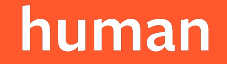

#### **What We'll Cover**

- ✦ Ideation, Validation + MVP
- **Building Your App**
- **Testing Your App**
- ✦ Launching Your App

## atomicwidgets

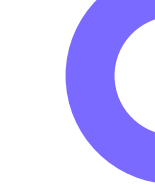

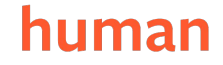

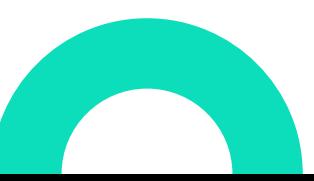

## **Ideation, Validation + MVP**

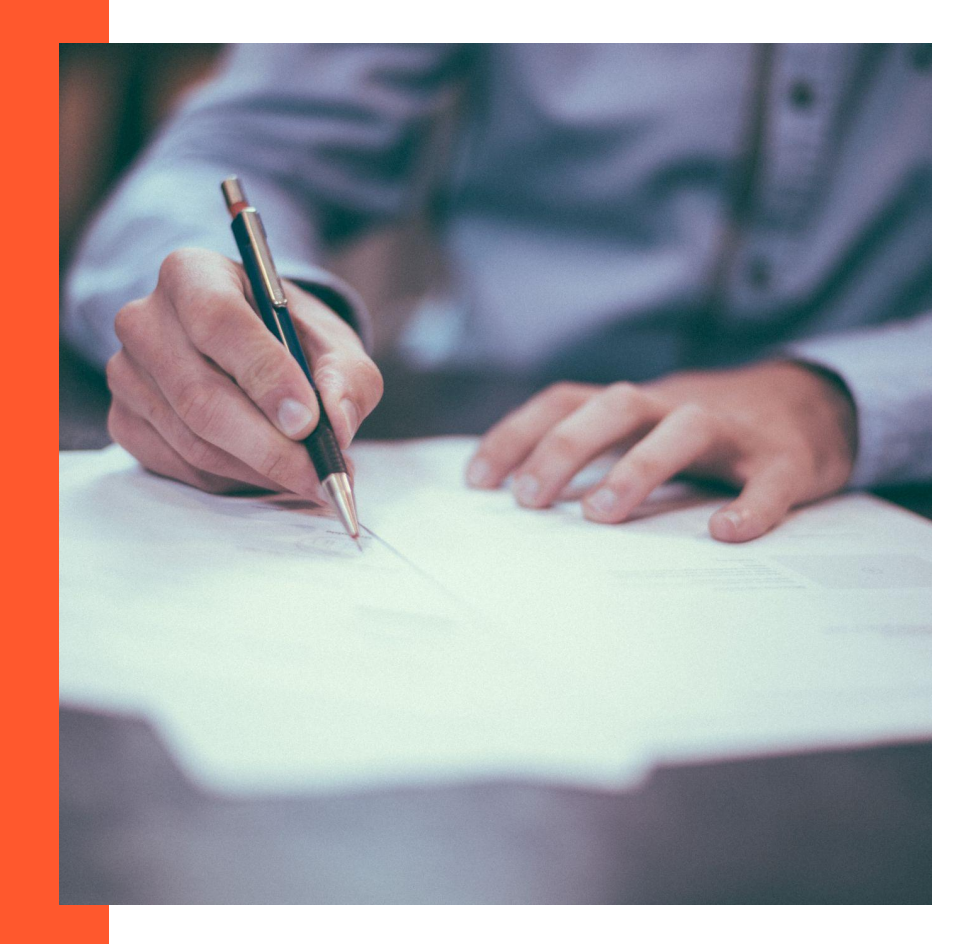

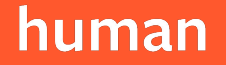

#### **Ideation**

**Purpose:** To uncover potential app ideas if you don't already have them

- **Brainstorming**
- Ask:
	- What is missing from the market?
	- What pain points do merchants have?
	- What is ripe for disruption?

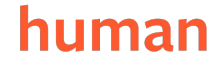

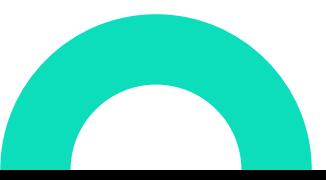

#### **Validation**

**Purpose:** To verify that there is a real demand & that it is technically feasible

- Market validation **Critical**
- **Technical validation**

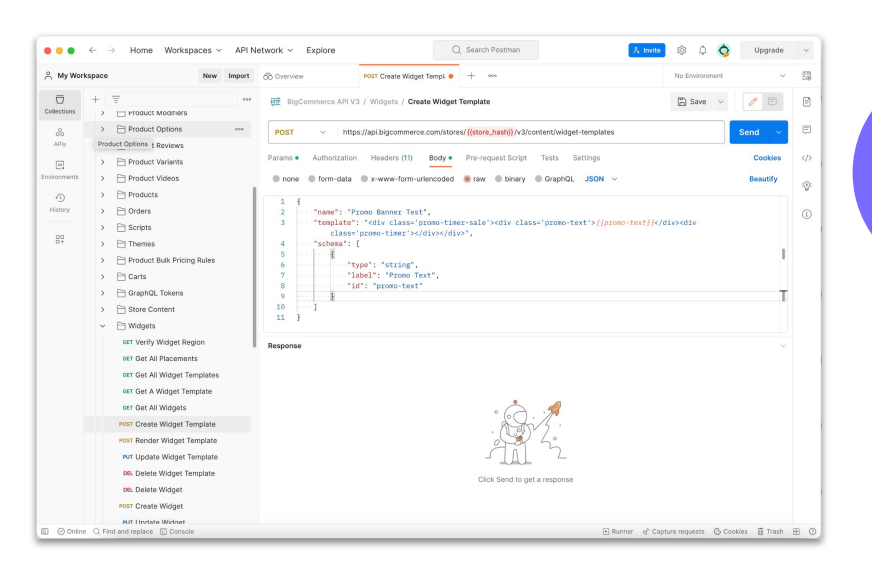

human

#### **Minimum Viable Product (MVP)**

**Purpose:** To gauge market response using a proof of concept

- Landing Page or Smoke Test
- Content Download
- Mockup or Prototype
- Custom Code / One-off Solution
- Proof of Concept

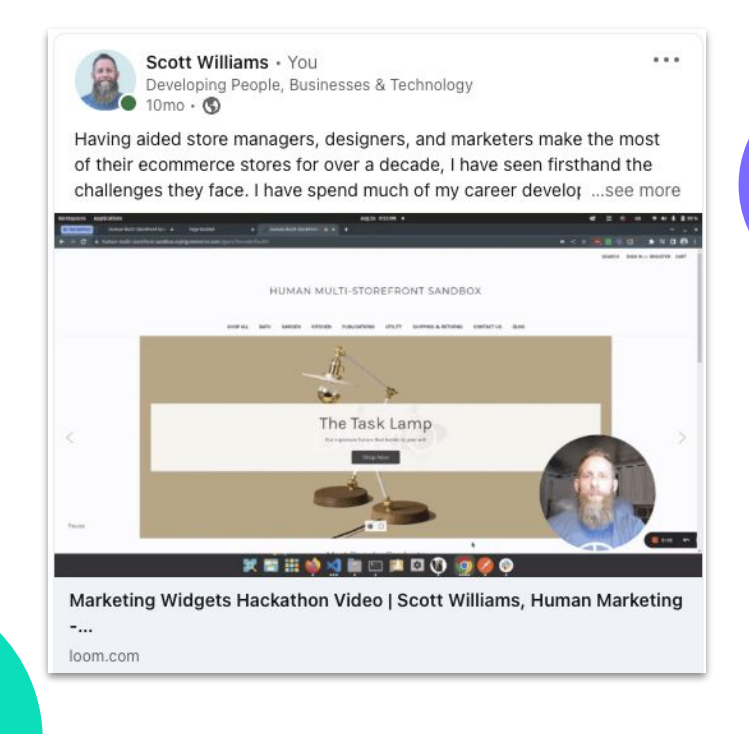

#### human

## **Build**

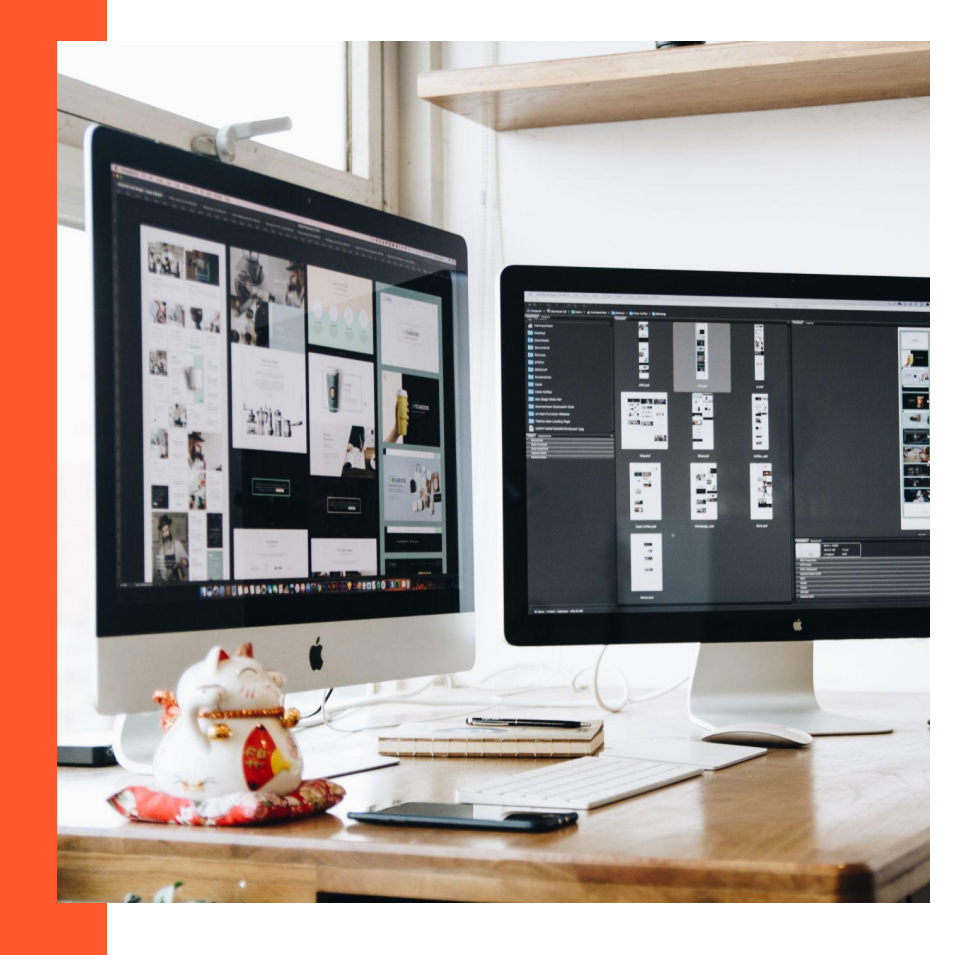

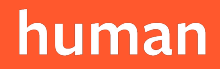

#### **Architecture**

**Purpose:** To select a tech stack that suits your requirements

- ✦ Document functional & non-functional **requirements**
- Diagram interactions as early as possible
- Select a stack that meets current AND anticipated needs
- **Tip** Don't over-engineer your app too early

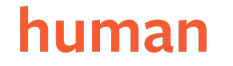

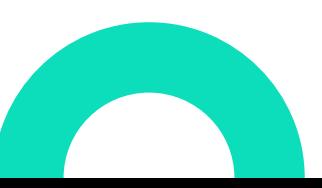

### **Architecture: Language / Framework**

**Purpose:** To select programming language & framework that will facilitate requirements & your teams processes O  $\equiv$ 

- Recommend sample apps / starter packages
- ✦ Building from scratch is educational but slow
- Key Options:
	- Most Actively Maintained **Node / React / Next.js**
	- PHP / LAMP
	- Ruby

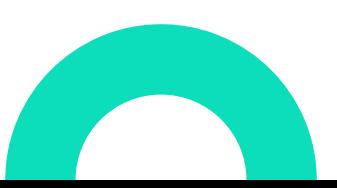

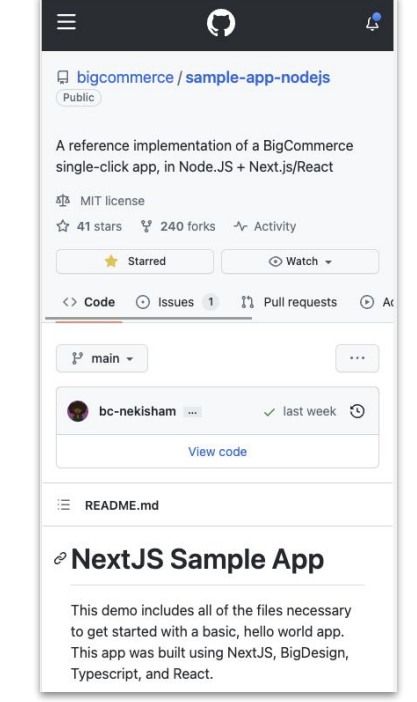

#### **Architecture: Database**

**Purpose:** To store account, user & application data

- ✦ Key step
- Key tables:
	- stores, users, storeUsers, storeChannels, storeDetails, subscriptions, plans, payments
- Top Options:
	- **MySQL**
	- PostgreSQL
	- Firebase or NoSQL Options

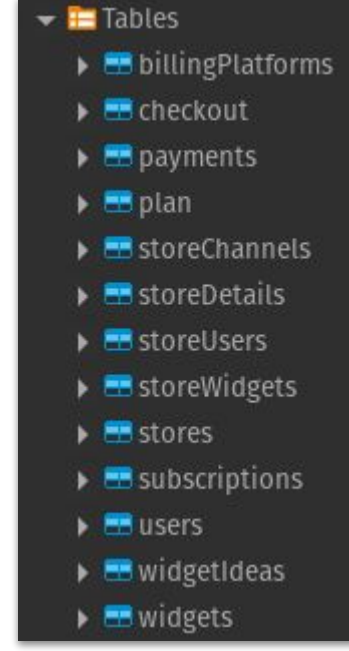

### **Architecture: Hosting**

**Purpose:** To run your software in the cloud

- **← Frequently Asked Question** YOU CANNOT run on BC servers
- App runs in an iframe (when accessed via BC Dashboard)
- Top Options:
	- Google Cloud (GAE, GCP, GKE)
	- AWS
	- **Azure**
	- **Heroku**
	- Linux VPS

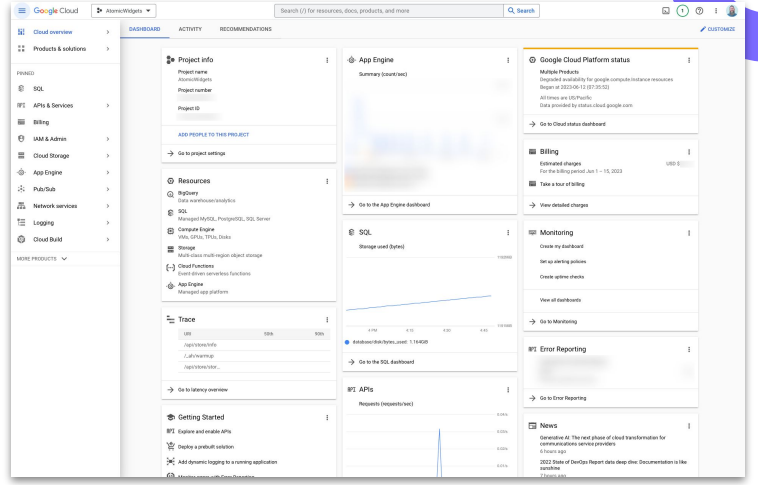

### **Setup: App Listing**

**Purpose:** To configure account & keys

- Need to be a BigCommerce Technology Partner
- Go to: Developer Portal <https://devtools.bigcommerce.com/my/apps>
- Must set:
	- Callback URLs
	- Scopes / Permissions
- Capture Client ID & Client Secret
	- **Tip** Use Ngrok for initial Callback URLs

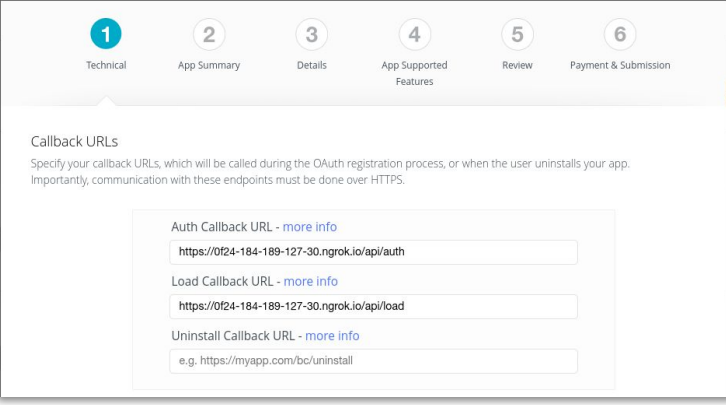

#### **Dev: Oauth Authentication**

**Purpose:** To authenticate logged in BC users

- Must use Client ID & Client Secret in your environment variables
- For initial app install
- ✦ For login/load

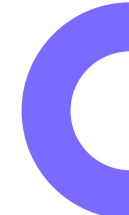

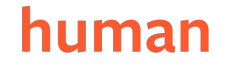

#### **Dev: Oauth Install Flow**

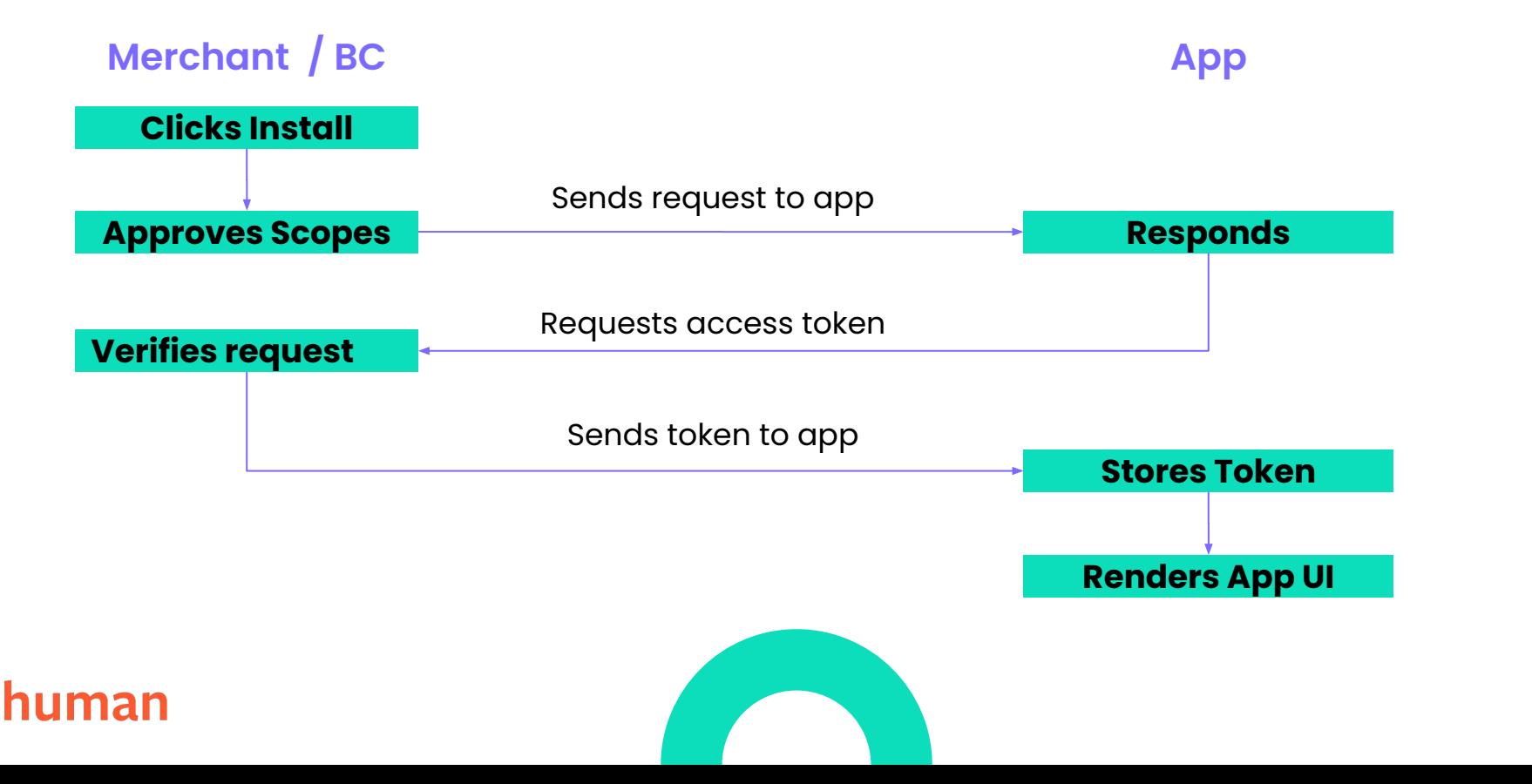

#### **Dev: Data Sync Modules**

**Purpose:** To retain up-to-date data for app functionality

- Depends on your purposes
- Options:
	- Real time data fetch
	- On-demand or on-load sync
	- Batch sync in background (via CRON job)
	- Webhooks

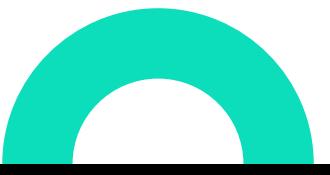

#### **Dev: Distributed Processing**

**Purpose:** To better handle events

- Pub/Sub, SQS, or similar allows you to better handle events that have longer-running and/or multiple handlers
- You can have multiple subscriptions (handlers) to single events
- Example:
	- On new install:
		- Trigger various data sync functions
		- Push notification to Slack
		- Send user(s) to email workflows

#### **Dev: Payment Solution**

**Purpose:** To capture one-time payments

- **Frequently Asked Question You do not use BC Storefront Checkout**
- Options:

human

- **Stripe**
- PayPal
- BigCommerce Automated Billing (coming Q1 2024)
- Commissions to BigCommerce

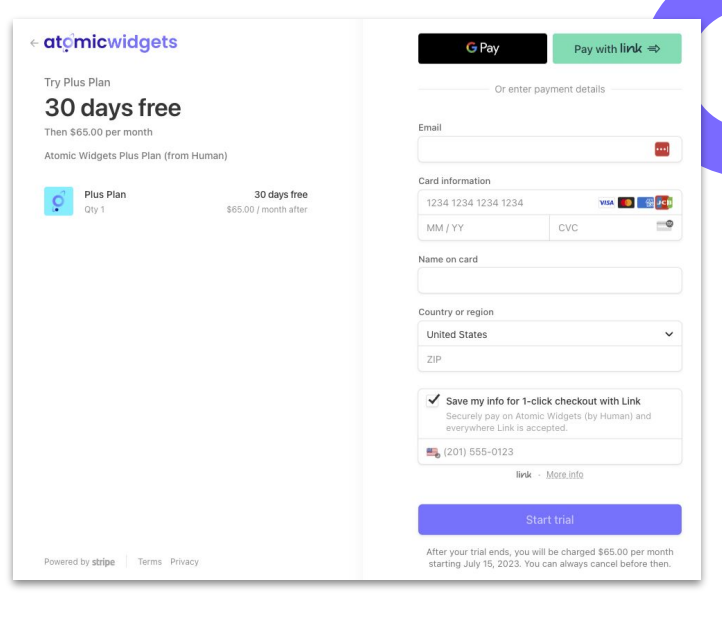

#### **Prioritization**

**Purpose:** To ensure you avoid waste & delays

- ✦ Focus on the most critical, functional elements of your application first
- ✦ Front load initiatives that will hold up other tasks
- Course correct as necessary
- **Tip** Don't forget about marketing

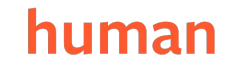

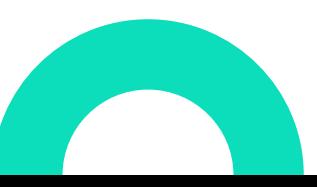

### **Helpful Tools & Tips**

- ◆ Game Changer Ngrok
- Database Client
- **BigDesign**
- **Tailwind CSS**
- Postman (for building & testing)
- ✦ Use Multiple App Store Listings (Dev, Staging, Production) **Tip**
- Consider Pub/Sub or SQS for distributed event processing

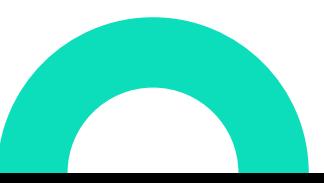

## **Test**

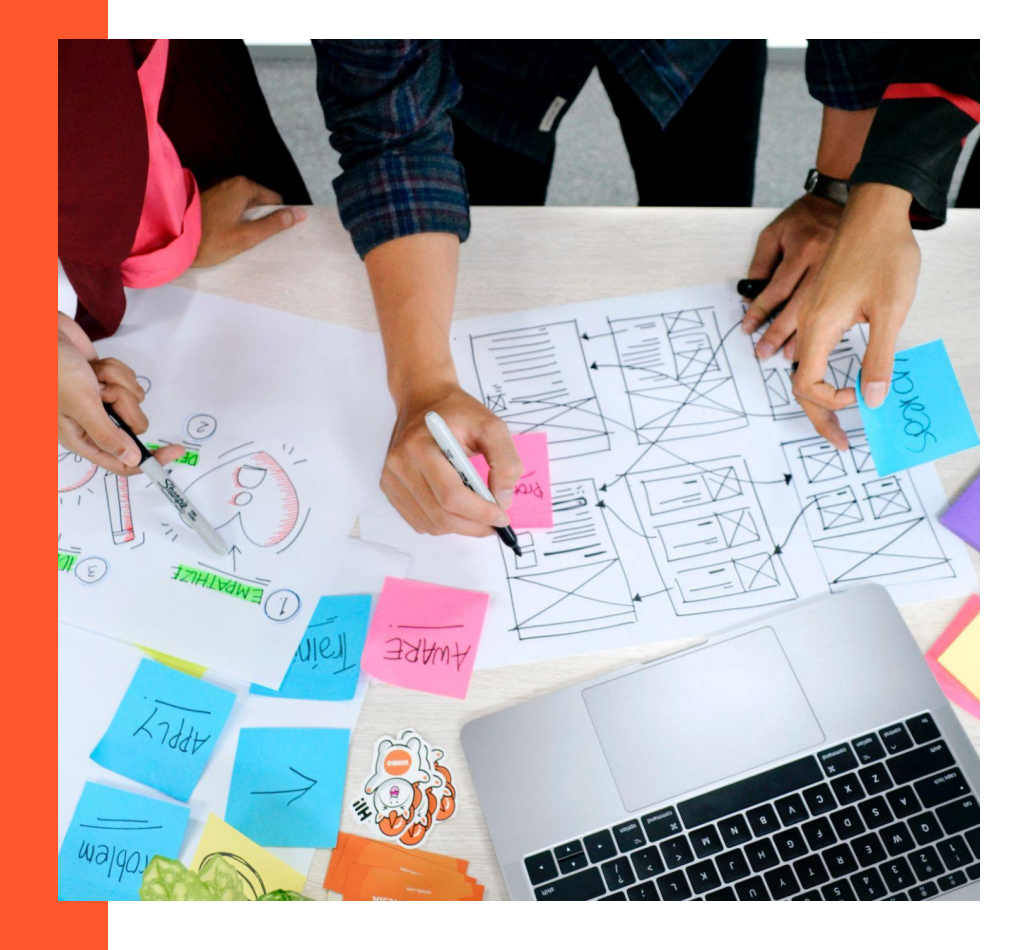

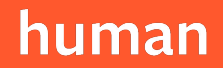

#### **How to Test**

- ✦ Install your Draft App
	- From Dashboard > Apps
	- Owner account must be same as your Dev Portal account
- Use sandbox store
- ✦ Highly recommend Ngrok for hot reloading from local dev environment

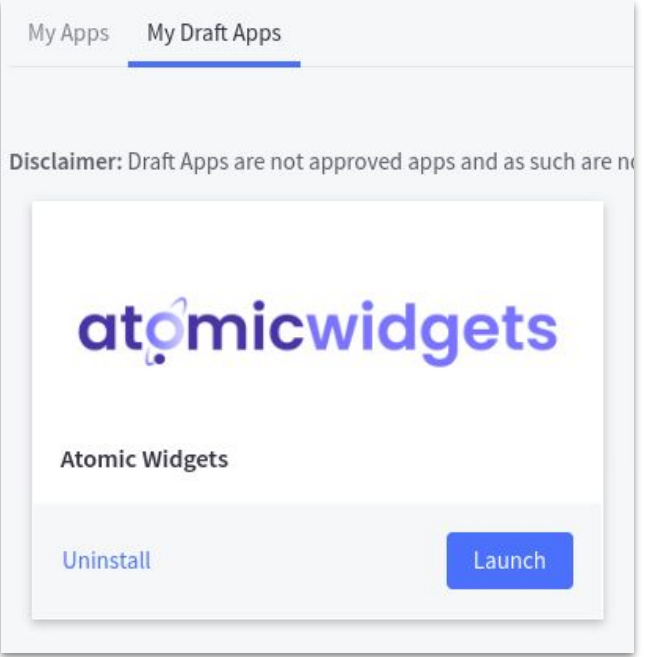

#### **Test Functionality**

- **← Tip** Test early. Test often.
- Align testing to requirements
- Build Test Cases for structured testing plan
- Utilize regression testing. No assumptions.
- Consider unit testing.
- Involve (non-developer) users in testing process

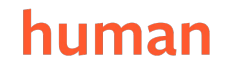

#### **Test Payments**

- **Trials**
- **Payments**
- Plans + Feature Limiting
- Watch out for:
	- Multi-Storefront
	- Uninstall/Reinstall

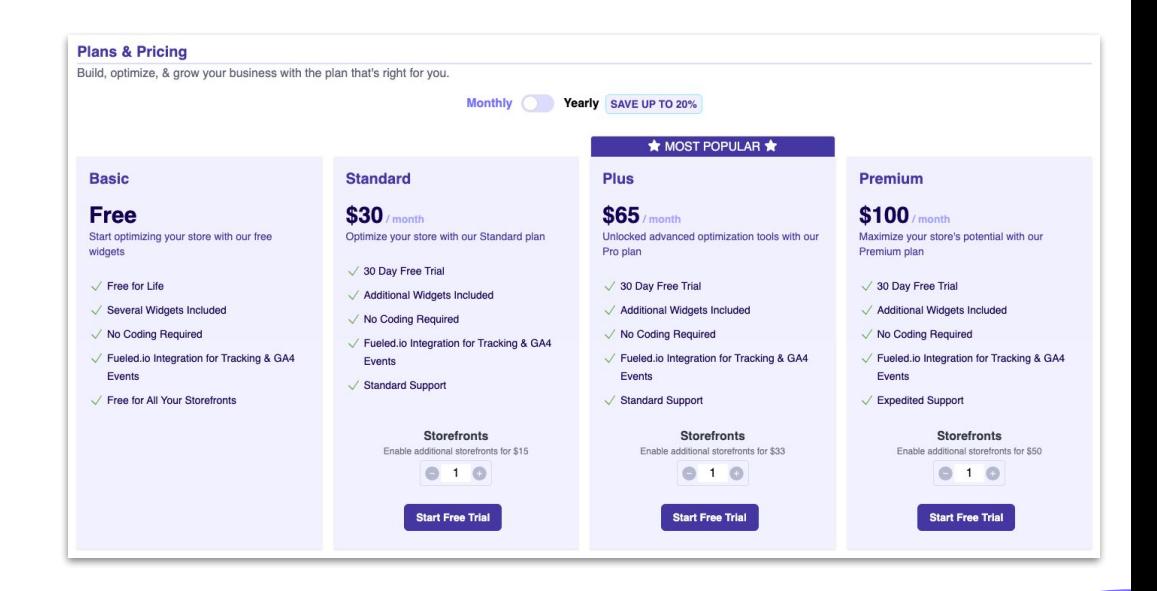

#### human

### **Testing Scenarios**

**Purpose:** To have a structured approach to testing

- **Multiple Stores**
- Multiple users
- Multi-Storefront
- ✦ B2B
- Active / Inactive Features
- Mom Tests
- Uninstall / Reinstall
	- ✦ Using as **Don't Forget** *Unintended*

## **Launch**

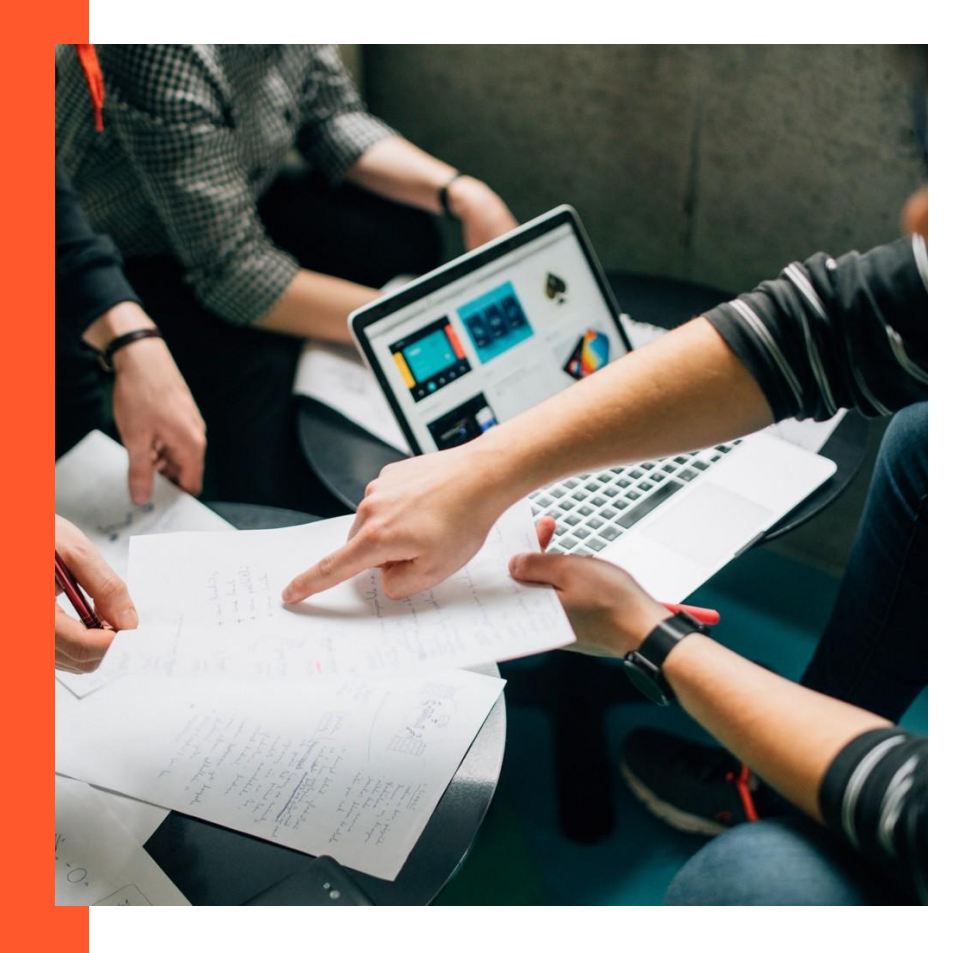

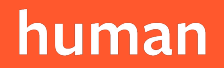

#### **Pre-Submission Checks**

- Ensure nothing is hard-coded or store specific
- ✦ Ensure proper install, load, new user, uninstall function via Oauth
- **← Remember Use existing APIs wherever available**
- Verify you are the latest v3 APIs
- Must support multiple users
- Maximize the embedded app (in the iframe)
- Fill out all partner portal details (including billing contact)
- Marketing site with Privacy Policy & Terms of Service
- Support documentation & contact form

### **App Listing Preparation**

- Update Callback URLs with Product versions
- **Verify Oauth scopes**
- Write, helpful testing instructions **Tip**
- Fill out profile (with Partner ID)
- Fill out App summary, logo/icons, & (only 1) category
- Fill out details, features, screenshots
- Fill out policy & help guide links
- Select MSF compatibility

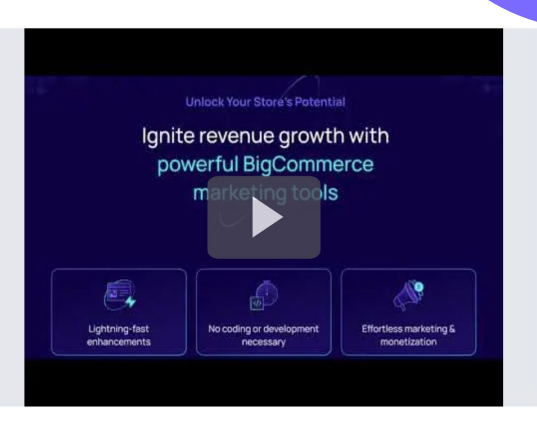

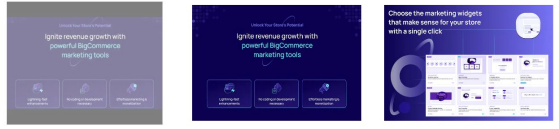

### **App Listing Submission**

- After final testing & listing review, submit for review with \$99 fee
- You will NOT receive a confirmation email (though the listing status will update to *Pending*)
- It could be weeks before you hear back
- Team will respond via email with any edits/ questions
- Team will notify of pending launch once approved

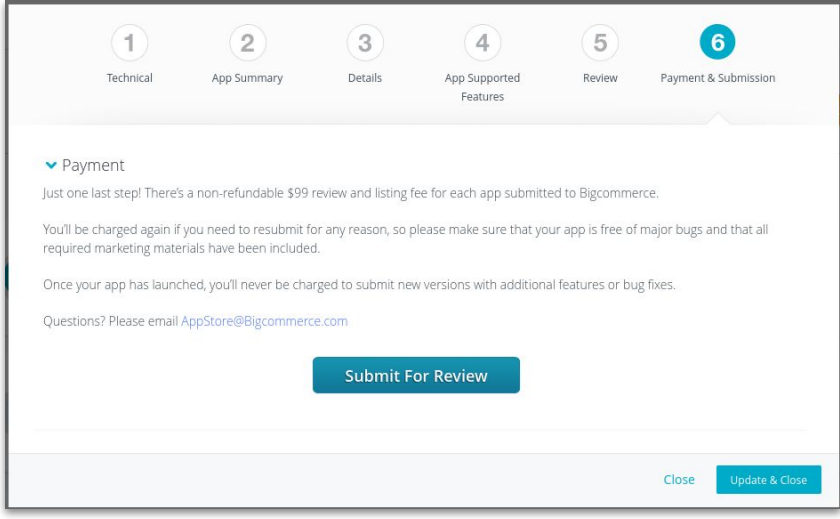

### **App Launched!**

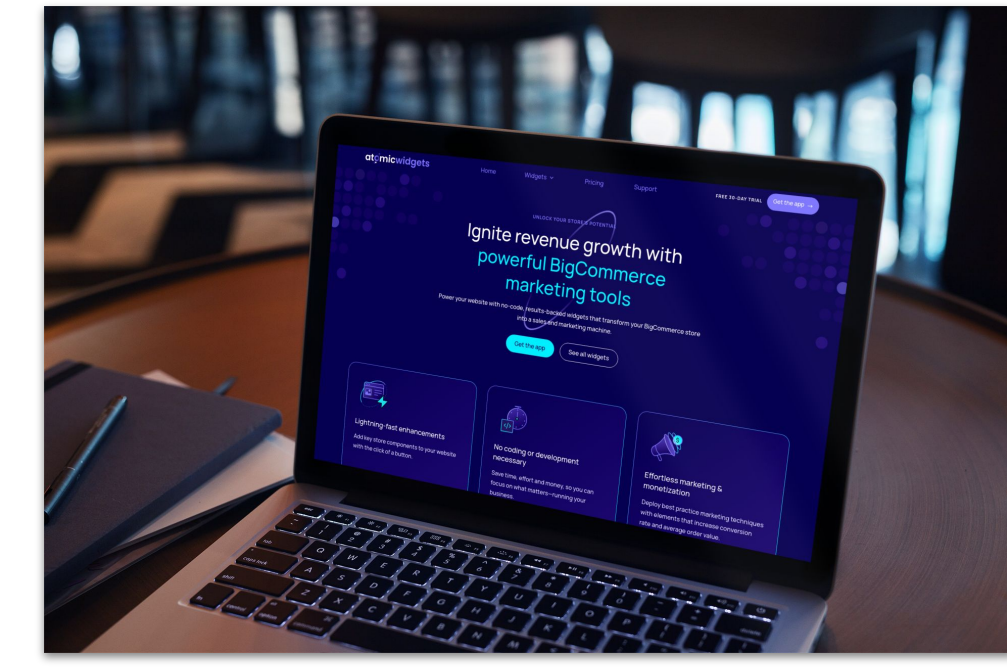

#### human

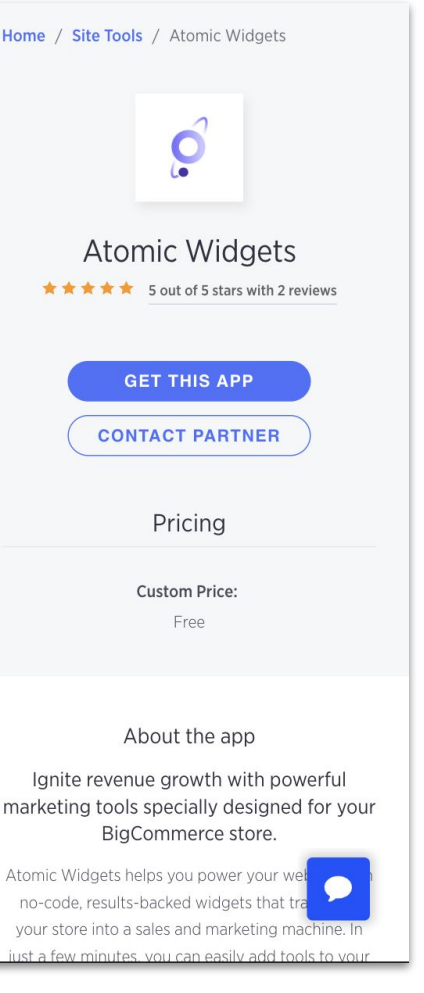

## **Resources**

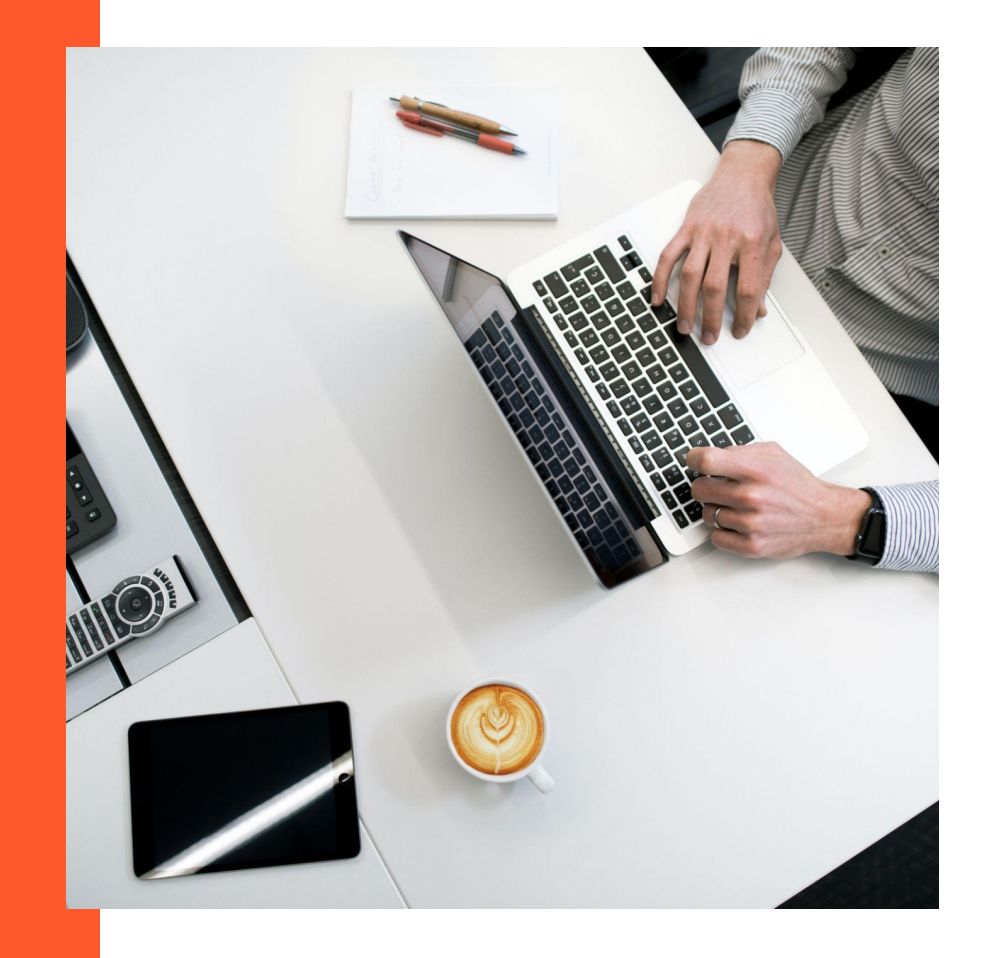

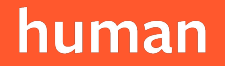

#### **Helpful Resources**

- **[BigCommerce Developer Documentation](https://developer.bigcommerce.com/api-docs/apps/quick-start)**
- **[BigCommerce Technical Partner Registration](https://www.bigcommerce.com/partners/become-a-partner)**
- ✦ [Sample Apps](https://developer.bigcommerce.com/api-docs/apps/guide/requirements#sample-apps)
- App Submission Articles
	- [How to land a spot in the BigCommerce App Marketplace](https://medium.com/bigcommerce-developer-blog/getting-listed-how-to-land-a-spot-in-the-bigcommerce-app-marketplace-9b2ba3671032)
	- [How to market your BigCommerce app](https://medium.com/bigcommerce-developer-blog/how-to-market-your-bigcommerce-app-355bb5916736)
	- [App Marketplace Best Practices \(in Partner Portal\)](https://partners.bigcommerce.com/prm/English/s/assets?id=395020&q=app%20marketplace)
- **[BC Developer Slack](https://docs.google.com/forms/d/e/1FAIpQLSeQApTpd4T9lEX7hPgUjTyoq0vb8UbiCiWseuurJjdMHGBaGQ/viewform)**

#### human

### **Final Tips**

- ✦ Beware that many stores will uninstall / reinstall your app. This can have unintended consequences
- Don't forget about marketing
- **← Key** Highly recommend onboarding flows to orient your users. What is obvious to you, may not be to them.
- Set up email workflows that trigger on install / new user added
- Build Admin dashboards for easier management & support

#### **Get in Touch**

- ✦ LinkedIn: [@scottandrewwilliams](https://www.linkedin.com/in/scottandrewwilliams/) **Best**
- ✦ BC Dev Slack: Scott Williams Human
- Twitter: [@ScottDeveloper](https://twitter.com/ScottDeveloper)
- ✦ Atomic Widgets
	- Marketing Site: <u>[AtomicWidgets.com](https://www.atomicwidgets.com/)</u>
	- Atomic Widgets App Listing:

<https://www.bigcommerce.com/apps/atomic-widgets/>

[Human.Marketing](https://human.marketing/)

# human

#### **Thank You**

a Digital Marketing Agency based in Orange County, CA

> 9551 Irvine Center Drive Irvine, CA 92618

> > 949.416.2043